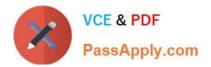

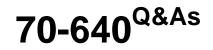

TS: Windows Server 2008 Active Directory Configuring

# Pass Microsoft 70-640 Exam with 100% Guarantee

Free Download Real Questions & Answers **PDF** and **VCE** file from:

https://www.passapply.com/70-640.html

100% Passing Guarantee 100% Money Back Assurance

Following Questions and Answers are all new published by Microsoft Official Exam Center

Instant Download After Purchase

100% Money Back Guarantee

- 😳 365 Days Free Update
- 800,000+ Satisfied Customers

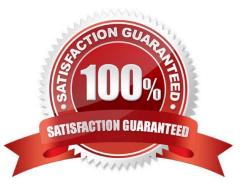

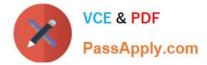

#### **QUESTION 1**

You have an enterprise subordinate certification authority (CA).

You have a custom Version 3 certificate template.

Users can enroll for certificates based on the custom certificate template by using the Certificates console. The certificate template is unavailable for Web enrollment.

You need to ensure that the certificate template is available on the Web enrollment pages.

What should you do?

A. Run certutil.exe pulse.

B. Run certutil.exe installcert.

- C. Change the certificate template to a Version 2 certificate template.
- D. On the certificate template, assign the Autoenroll permission to the users.

Correct Answer: C

Identical to F/Q33.

Reference 1:

http://technet.microsoft.com/en-us/library/cc732517.aspx

Certificate Web enrollment cannot be used with version 3 certificate templates.

Reference 2:

http://blogs.technet.com/b/ad/archive/2008/06/30/2008-web-enrollment-and-version-3-templates.aspx The reason for this blog post is that one of our customers called after noticing some unexpected behavior when they were trying to use the

Server 2008 certificate web enrollment page to request a Version 3 Template based certificate. The problem was that no matter what they did the Version 3 Templates would not appear as certificates which could be requested via the web

page. On the other hand, version 1 and 2 templates did appear in the page and requests could be done successfully using those templates.

#### **QUESTION 2**

Your company has an Active Directory domain and an organizational unit. The organizational unit is named Web.

You configure and test new security settings for Internet Information Service (IIS) Servers on a server named IISServerA.

You need to deploy the new security settings only on the IIS servers that are members of the Web organizational unit.

What should you do?

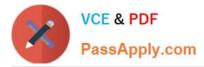

A. Run secedit /configure /db iis.inf from the command prompt on IISServerA, then run secedit /configure /db webou.inf from the comand prompt.

B. Export the settings on IISServerA to create a security template. Import the security template into a GPO and link the GPO to the Web organizational unit.

C. Export the settings on IISServerA to create a security template. Run secedit /configure /db webou.inf from the comand prompt.

D. Import the hisecws.inf file template into a GPO and link the GPO to the Web organizational unit.

Correct Answer: B

http://www.itninja.com/blog/view/using-secedit-to-apply-security-templates Using Secedit To Apply Security Templates

Secedit /configure /db secedit.sdb /cfg"c:\temp\custom.inf" /silent >nul This command imports a security template file, "custom.inf" into the workstation\\'s or server\\'s local security database. /db must be specified. When specifying the default secuirty database (secedit.sdb,) I found that providing no path worked best. The /cfg option informs Secedit that it is to import the .inf file into the specified database, appending it to any existing .inf files that have already been imported to this system. You can optionally include an /overwrite switch to overwrite all previous configurations for this machine. The /silent option supresses any pop-ups and the >nul hides the command line output stating success or failure of the action.

### **QUESTION 3**

Your network contains an enterprise certification authority (CA) that runs Windows Server 2008 R2 Enterprise.

You enable key archival on the CA. The CA is configured to use custom certificate templates for Encrypted File System (EFS) certificates.

You need to archive the private key for all new EFS certificates.

Which snap-in should you use?

- A. Active Directory Users and Computers
- B. Authorization Manager
- C. Group Policy Management
- D. Enterprise PKI
- E. Security Templates
- F. TPM Management
- G. Certificates
- H. Certification Authority
- I. Certificate Templates

Correct Answer: I

Reference: http://technet.microsoft.com/en-us/library/cc753826.aspx Configure a Certificate Template for Key Archival

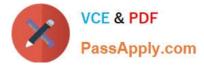

The key archival process takes place when a certificate is issued. Therefore, a certificate template must be modified to archive keys before any certificates are issued based on this template. Key archival is strongly recommended for use with the Basic Encrypting File System (EFS) certificate template in order to protect users from data loss, but it can also be useful when applied to other types of certificates.

To configure a certificate template for key archival and recovery

1.

Open the Certificate Templates snap-in.

2.

In the details pane, right-click the certificate template that you want to change, and then click Duplicate Template.

3.

In the Duplicate Template dialog box, click Windows Server 2003 Enterprise unless all of your certification authorities (CAs) and client computers are running Windows Server 2008 R2, Windows Server 2008, Windows 7, or Windows Vista.

4.

In Template, type a new template display name, and then modify any other optional properties as needed.

5.

On the Security tab, click Add, type the name of the users or groups you want to issue the certificates to, and then click OK.

6.

Under Group or user names, select the user or group names that you just added. Under Permissions, select the Read and Enroll check boxes, and if you want to automatically issue the certificate, also select the Autoenroll check box.

7.

On the Request Handling tab, select the Archive subject\\'s encryption private key check box.

Original explanation: http://technet.microsoft.com/en-us/library/cc730721 Original explanation: http://technet.microsoft.com/en-us/library/cc730721

### **QUESTION 4**

Your network contains an Active Directory domain named contoso.com. The domain contains a domain controller named DC1.

You install Active Directory Lightweight Directory Services (AD LDS) on a member server named Server2. On Server2, you create a directory partition named fabrikam.com.

You need to configure the MS-AdamSyncConfig.xml file to synchronize data from contoso.com to fabrikam.com.

What should you do? (To answer, select the appropriate options in the answer area.)

Hot Area:

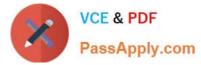

| xml versio</th <th>n="1.0"?&gt;</th>                                                                                                    | n="1.0"?>                                                                          |
|----------------------------------------------------------------------------------------------------|------------------------------------------------------------------------------------|
| <doc></doc>                                                                                                    |                                                                                    |
| <configurati< th=""><th>on&gt;</th></configurati<>                                                                                       | on>                                                                                |
| <description< th=""><th>&gt;Adamsync configuration file</th></description<>                                                              | >Adamsync configuration file                                                       |
| <security-mo< th=""><th>de&gt;object</th></security-mo<>                                                                                 | de>object                                                                          |
| <source-ad-n< th=""><th>ame&gt; </th></source-ad-n<>                                                                                     | ame>                                                                               |
|                                                                                                    | fabrikam.com<br>dc=contoso,dc=com<br>dc=fabrikam,dc=com                            |
| <source-ad-pa< th=""><th>rtition&gt; <br/>contoso.com<br/>fabrikam.com<br/>dc=contoso,dc=com<br/>dc=fabrikam,dc=com</th></source-ad-pa<> | rtition><br>contoso.com<br>fabrikam.com<br>dc=contoso,dc=com<br>dc=fabrikam,dc=com |
| <source-ad-ac< th=""><th>count&gt;</th></source-ad-ac<>                                                                                  | count>                                                                             |
| <account-dona< th=""><th>in&gt;</th></account-dona<>                                                                                     | in>                                                                                |
| f                                                                                                    | <br>contoso.com<br>abrikam.com<br>dc=contoso,dc=com<br>dc=fabrikam,dc=com          |

Correct Answer:

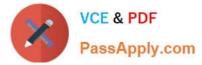

<?xml version="1.0"?> <doc> <configuration> <description>Adamsync configuration file</description> <security-mode>object</security-mode> <source-ad-name> \* </source d+name contoso.com fabrikam.com dc=contoso,dc=com dc=fabrikam,dc=con <source-ad-partition> </source-ad-partition> contosa.com fabrikam.com contoso.dc=com dc=fabrikam.dc=com <source-ad-account source-ad-account> <account-domain></account-domain> <target-dn> </target-dn> contoso.com fabrikam.com dc=contoso,dc=com dc=fabrikam,dc=com

### **QUESTION 5**

You need to purge the list of user accounts that were authenticated on a read-only domain controller (RODC). What should you do?

- A. Run the repadmin.exe command and specify the /prp parameter.
- B. From Active Directory Sites and Services, modify the properties of the RODC computer object.
- C. From Active Directory Users and Computers, modify the properties of the RODC computer object.
- D. Run the dsrm.exe command and specify the -u parameter.
- Correct Answer: A

Reference:

http://technet.microsoft.com/en-us/library/rodc-guidance-for-administering-the-password-replication-policy.aspx

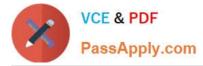

Clearing the authenticated accounts list

In addition to reviewing the list of authenticated users, you may decide to periodically clean up the list of accounts that are authenticated to the RODC. Cleaning up this list may help you more easily determine the new accounts that have

authenticated through the RODC.

Membership in the Domain Admins group of the domain in which the RODC is a member, or equivalent, is the minimum required to complete this procedure. To clear all entries from the list, run the command repadmin /prp delete

auth2 /all. Substitute the actual host name of the RODC that you want to clear.

For example, if you want to clear the list of authenticated accounts for RODC2, type repadmin /prp delete rodc2 auth2 /all, and then press ENTER.

Latest 70-640 Dumps

70-640 Study Guide

70-640 Braindumps

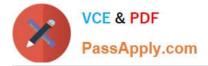

To Read the Whole Q&As, please purchase the Complete Version from Our website.

# Try our product !

100% Guaranteed Success
100% Money Back Guarantee
365 Days Free Update
Instant Download After Purchase
24x7 Customer Support
Average 99.9% Success Rate
More than 800,000 Satisfied Customers Worldwide
Multi-Platform capabilities - Windows, Mac, Android, iPhone, iPod, iPad, Kindle

We provide exam PDF and VCE of Cisco, Microsoft, IBM, CompTIA, Oracle and other IT Certifications. You can view Vendor list of All Certification Exams offered:

https://www.passapply.com/allproducts

## **Need Help**

Please provide as much detail as possible so we can best assist you. To update a previously submitted ticket:

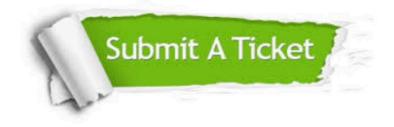

#### One Year Free Update

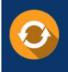

Free update is available within One Year after your purchase. After One Year, you will get 50% discounts for updating. And we are proud to boast a 24/7 efficient Customer Support system via Email.

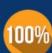

Money Back Guarantee To ensure that you are spending on quality products, we provide 100% money back guarantee for <u>30 days</u>

from the date of purchase

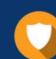

#### Security & Privacy

We respect customer privacy. We use McAfee's security service to provide you with utmost security for your personal information & peace of mind.

Any charges made through this site will appear as Global Simulators Limited. All trademarks are the property of their respective owners. Copyright © passapply, All Rights Reserved.